## МУНИЦИПАЛЬНОЕ ОБЩЕОБРАЗОВАТЕЛЬНОЕ УЧРЕЖДЕНИЕ «ТАТИЩЕВСКИЙ ЛИЦЕЙ» ТАТИЩЕВСКОГО МУНИЦИПАЛЬНОГО РАЙОНА САРАТОВСКОЙ ОБЛАСТИ

THE CLOTH LIBRARY

РАССМОТРЕНО на заседании МК **Протокол** № 1 от<br>
« 30» 08 20 <u>dd</u> г.

Руководитель МК Tarwalka O.V

УТВЕРЖДАЮ: Директор МОУ Татищейский лицей» О.И. Арзамасцева  $32N_2 319$ приказ от

# ДОПОЛНИТЕЛЬНАЯ ОБЩЕОБРАЗОВАТЕЛЬНАЯ ОБЩЕРАЗВИВАЮЩАЯ ПРОГРАММА

# «Компьютерная графика для начинающих»

Направленность: техническая Возраст учащихся: 9-12 лет Срок реализации: 144 часа (36 недель)

> Разработчик: педагог дополнительного образования Кардаш Диана Николаевна

р.п.Татищево 2022

## **1. Комплекс основных характеристик дополнительной общеразвивающей программы**

## **1.1.Пояснительная записка**

Дополнительная общеобразовательная программа «Компьютерная графика для начинающих» дает возможность каждому ребенку получать дополнительное образование исходя из его интересов, склонностей и способностей, образовательных потребностей, осуществляемых за пределами федеральных государственных образовательных стандартов и федеральных государственных требований.

По своему функциональному назначению программа является общеразвивающей и направлена на удовлетворение потребностей обучающихся в интеллектуальном, нравственном совершенствовании, в организации их свободного времени.

Направленность общеобразовательной программы «Компьютерная графика для начинающих» техническая, так как она ориентирована на изучение основных графических компьютерных программ векторной и растровой графики CorelDraw и AdobePhotoshop в рамках их широкого использования, а также специальных профессиональных возможностей. Программа также решает ряд задач художественной направленности, так как ориентирована на развитие у детей дизайнерских способностей, художественного вкуса, творческого воображения, пространственного мышления средствами компьютерной графики.

**Актуальность программы** заключается в необходимости знаний подобного свойства для человека современного компьютеризированного мира и времени цифровых технологий. Обучающиеся приобретают необходимые навыки, как для простой обработки фотографии, так и создания собственной визитки, плаката, презентации, анимированного рисунка. Кроме того, они познают изнутри труд художника – графика, что им помогает определиться с профессиональной сферой деятельности на будущее.

**Педагогическая целесообразность** данной программы заключается в том, что учащиеся, научившись работать с универсальными компьютерными программами, могут в дальнейшем совершенствовать свои знания и опыт, осваивая специализированные программы для их применения в учебном процессе.

Программа разработана на основе примерных дополнительных общеразвивающих программ Городского методического центра Департамента образования и науки города Москвы «Школа компьютерной графики», «Графический дизайн», «Мир компьютерной графики» (ссылка [https://mosmetod.ru/metodicheskoe-prostranstvo/dopolnitelnoe](https://mosmetod.ru/metodicheskoe-prostranstvo/dopolnitelnoe-obrazovanie/metodicheskie-rekomendatsii/primern-prodrammy-techn-napravlennosti/technich-napravlennost.html)[obrazovanie/metodicheskie-rekomendatsii/primern-prodrammy-techn-](https://mosmetod.ru/metodicheskoe-prostranstvo/dopolnitelnoe-obrazovanie/metodicheskie-rekomendatsii/primern-prodrammy-techn-napravlennosti/technich-napravlennost.html)

 $\overline{2}$ 

[napravlennosti/technich-napravlennost.html\)](https://mosmetod.ru/metodicheskoe-prostranstvo/dopolnitelnoe-obrazovanie/metodicheskie-rekomendatsii/primern-prodrammy-techn-napravlennosti/technich-napravlennost.html), в которых предполагается изучение только одного графического редактора.

**Отличительная особенность данной** программы состоит в том,что она дает возможность учащимся за 1 год изучить основы как векторной, так и растровой графики на примерах графических редакторов CorelDraw и Adobe Photoshop. В программе основная часть занятий отведена практическим и творческим работам.

#### **Возрастные особенности учащихся**

Программа составлена для учащихся 9-12 лет. В этом возрасте начинается формироваться художественный вкус. Школьник уже может сформулировать свои эталоны красоты применительно к графическим объектам. Именно в этом возрасте можно наиболее успешно сформировать навыки работы с визуальными материалами. Дети в возрасте 9-12 лет активно осваивают компьютерные технологии, именно в этом возрасте они интересуются компьютерными играми, компьютерной графикой. Программа «Компьютерная графика для начинающих» позволяет каждому участнику раскрыть свои таланты как художника, мультипликатора; обогащает их внутренний мир, позволяет с пользой провести свое свободное время.

#### **Сроки освоения программы, режим занятий**

Программа рассчитана на один год обучения. Общая продолжительность обучения составляет 144 часа.

Для успешной реализации программы целесообразно объединение детей в учебные группы численностью от 16 человек. В учебную группу принимаются все желающие, без специального отбора.

При определении режима занятий учтены санитарноэпидемиологические требования к учреждениям дополнительного образования детей. Занятия проводятся 2 раза в неделю по 2 часа, с перерывом 10-15 мин (для групп детей от 9 до 10 лет продолжительность учебного часа равна 30 мин, для детей старше 10 лет равна 40 мин (в соответствии с Постановление Главного государственного санитарного врача РФ от 28 сентября 2020 г. № 28 «Об утверждении санитарных правил СП 2.4.3648-20 «Санитарно-эпидемиологические требования к организациям воспитания и обучения, отдыха и оздоровления детей и молодежи».

.Структура каждого занятия зависит от конкретной темы и решаемых в ней задач.

## **1.2.Цель и задачи программы**

**Цель программы**: развить творческий потенциал учащихся посредством использования компьютера как рабочего инструмента художника.

## **Задачи:**

*Обучающие:*

- 1) познакомить учащихся с основами компьютерной графики в рамках изучения программ растровой и векторной графики Adobe Photoshop, CorelDraw.
- 2) обучить возможностям создания собственных изображений, используя базовый набор инструментов графических программ, а также средствам обработки готовых рисунков с целью воплощения новых творческих задач;
- 3) обучить возможностям создания собственных изображений, на основе знания законов и средств композиции.

*Развивающие* :

- 1) развивать творческий потенциал учащихся посредством использования компьютера как рабочего инструмента художника;
- 2) развивать интеллектуальные способности и познавательные интересы школьников;
- 3) развивать художественный вкус, трудовую и творческую активности. *Воспитательные*:
- 1) воспитать творческую личность, способную к эмоциональнообразному отражению своих впечатлений и размышлений средствами компьютерной графики;
- 2) воспитывать информационную культуру как составляющую общей культуры современного человека;
- 3) воспитывать трудолюбие, терпение и усидчивость.

## **1.3.Планируемые результаты**

## *Предметные результаты*

По итогам обучения обучающиеся **будут знать:**

- правила безопасной работы и требования, предъявляемые к организации рабочего места;
- сущность и особенности растрового и векторного способов представления графической информации;
- основы создания и обработки графической информации в CorelDraw и Adobe Photoshop, элементы пользовательского интерфейса: назначение инструментов, панелей и палитр, правила выбора инструмента или команды меню программ графических редакторов.

По итогам обучения обучающиеся будут **уметь:**

- создавать графические документы, задавать их параметры, сохранять документы в различных форматах;
- применять возможности программ CorelDraw и Adobe Photoshop для выполнения творческих заданий.

## *Метапредметные результаты*

У обучающихся будет сформировано:

- умение выбора наиболее подходящих инструментов для достижения поставленной задачи;
- умение работать по предложенному учителем плану, отличать верно выполненное задание от неверного, исправляя ошибки, используя подобранные средства (в том числе и Интернет).

## *Личностные результаты*

У обучающихся будет развито:

- умение сотрудничать с педагогами и другими обучающимися, совместно решать поставленные задачи;
- устойчивая потребность к самообразованию, мотивация учебной деятельности.

## **1.4.Содержание программы**

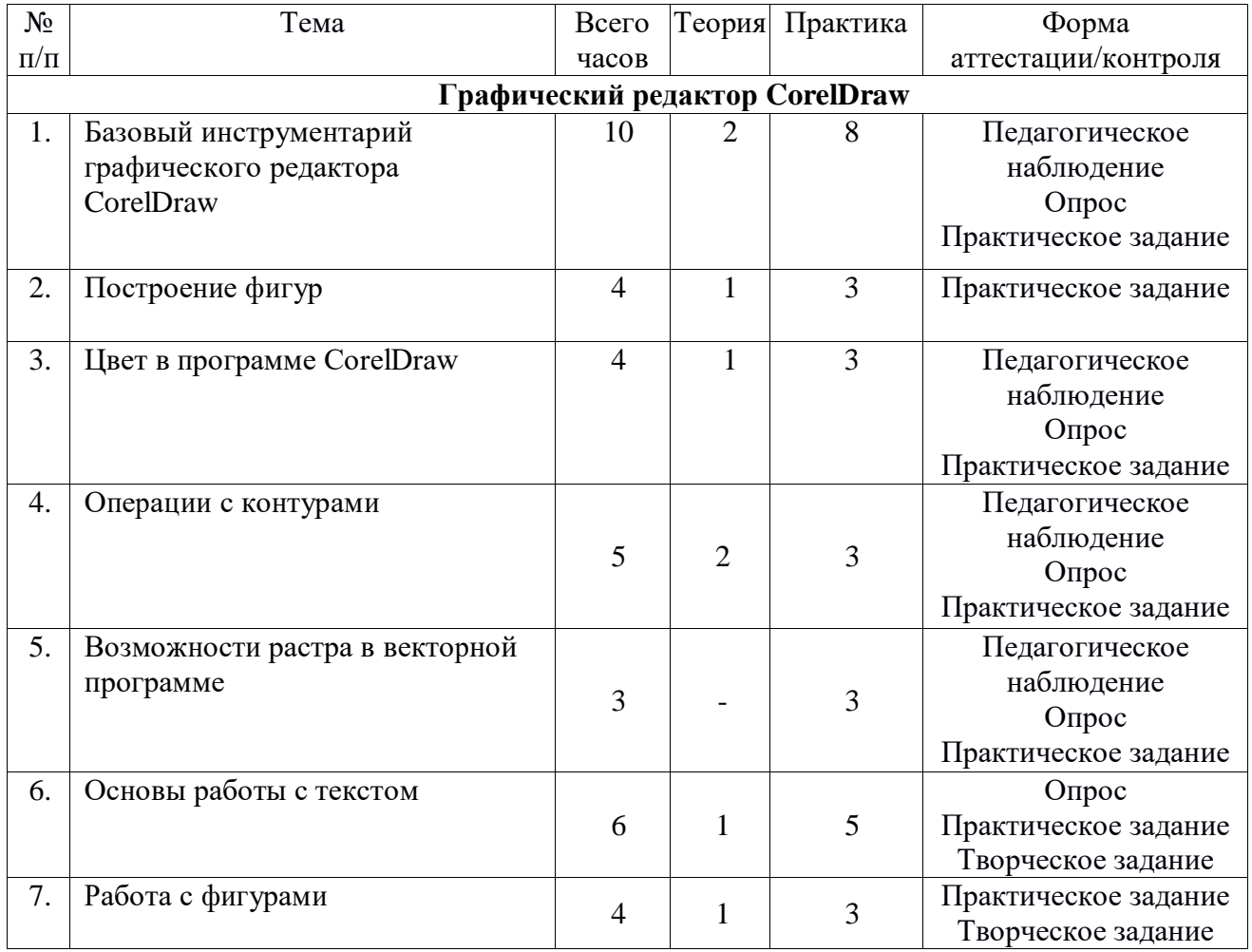

## **1.4.1. Учебный план**

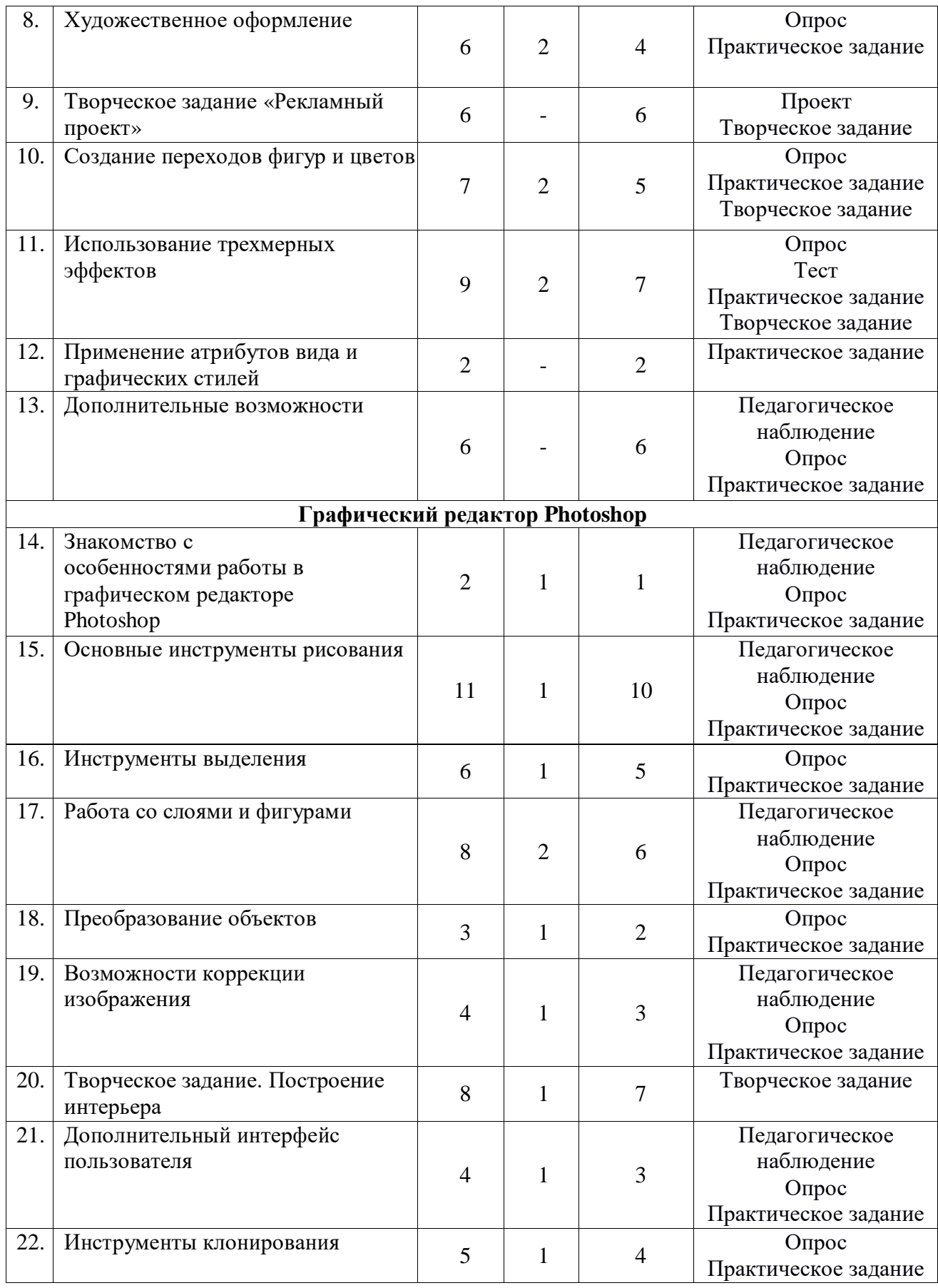

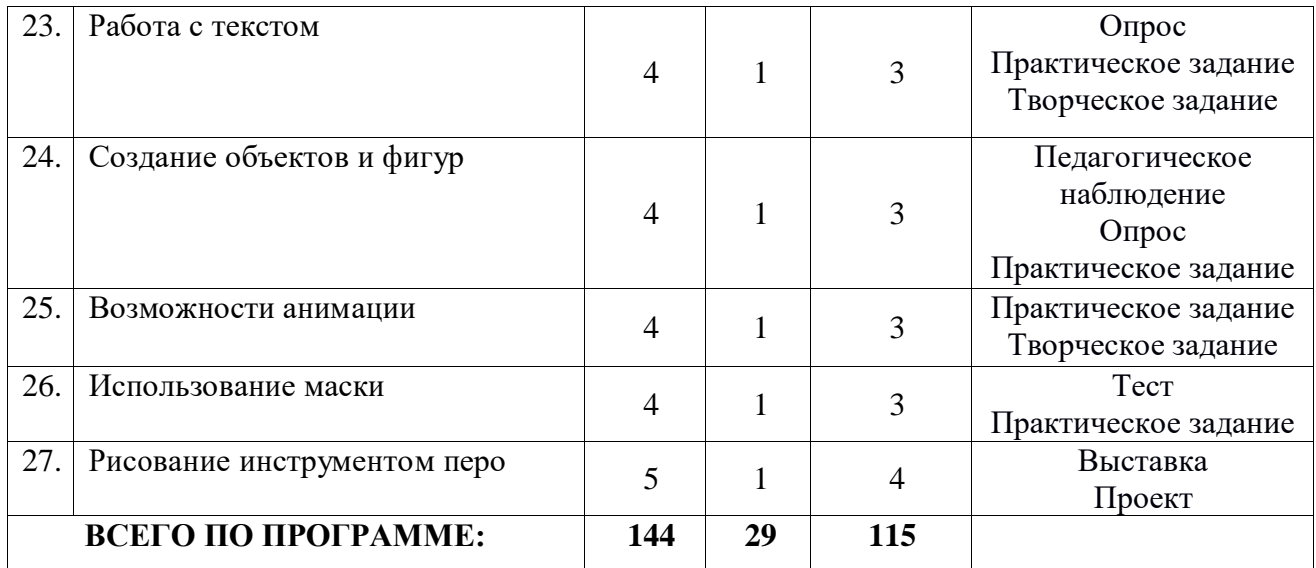

## **1.4.2. Содержание учебного плана**

## **Тема 1. Базовый инструментарий графического редактора CorelDraw.**

## *Теория:*

Инструктаж по безопасности и правилам противопожарной безопасности. Особенности векторной графики. Печатная страница, основные инструменты, создание документа. Инструмент «Форма». Возможности редактирования отдельных точек.

## *Практика:*

Принцип работы с векторными объектами. Создание «Прямоугольник», «Эллипс», изменение основных характеристик. Инструмент «указатель». Копирование фигур. Быстрые клавиши. Другие фигуры. Задание параметров фигур. Создание изображений с помощью фигур. Форма «Звезда». Создание искажений. «Собери конструктор». Создание композиции из заданных фигур.

## **Тема 2. Построение фигур.**

#### *Теория:*

Возможности построения прямых и кривых. Инструмент «Свободная рука».

#### *Практика:*

Редактирование линии. «Кривая Безье». Построение рисунка по образцу: «Кошка», «Вишенка», «Машина».

## **Тема 3. Цвет в программе CorelDraw.**

#### *Теория:*

Возможности работы с цветовыми палитрами. Модели, микшеры, палитры.

## *Практика:*

Подбор цвета. Заливка контуров – однородная, интерактивная, градиентная. Заливка текстурой. Создание новых узоров. Использование эффекта прозрачности.

## **Тема 4. Операции с контурами.** *Теория:*

Меню «Форма». Соединение, обрезка, пересечение, спаивание объектов. Инструмент «Нож», «Ластик».

#### *Практика:*

Рисование фигуры «сыр». Использование инструментов вырезания для рисования раппорта снежинки.

## **Тема 5. Возможности растра в векторной программе.**

#### *Практика:*

Инструмент «Кисть», «Пульверизатор». Инструмент «Каллиграфия». Создание рисунка с использованием художественного оформления.

## **Тема 6. Основы работы с текстом.**

#### *Теория:*

Инструмент «Текст» (художественный, обычный). Возможности редактирования текста.

#### *Практика:*

Размещение текста вдоль кривой. Привязка к объектам. Творческое задание. Создание рисунка с помощью текстовых блоков.

## **Тема 7. Работа с фигурами.**

## *Теория:*

Меню «Распределение и выравнивание объектов».

#### *Практика:*

Рисунок по образцу «бусы». Составление сложного рисунка с использованием повторяющихся объектов.

## **Тема 8. Художественное оформление.**

#### *Теория:*

Форматы графических файлов. Обработка битового изображения в CorelPhotoPaint. Основные возможности.

## *Практика:*

«Экспорт» и «Импорт» изображения. Использование маскированного изображения. Применение эффектов. Использование инструмента «распылитель».

## **Тема 9. Творческое задание «Рекламный проект».**

## *Практика:*

Разработка идеи и замысла. Сбор материалов. Обработка текстового и графического блоков. Создание композиции.

## **Тема 10. Создание переходов фигур и цветов.**

## *Теория:*

Эффекты перетекания фигур. Опции перетекания. Привязка к пути. *Практика:*

Использование эффекта прозрачности при перетекании объектов. Разделение фигур с перетеканием. Использование отдельных форм. Использование эффектов тени, интерактивной тени. Привязка тени к сложным объектам.

## **Тема 11. Использование трехмерных эффектов.**

## *Теория:*

Интерактивная векторная экструзия. Просмотр этапов перехода. Применение эффекта экструзии к тексту.

## *Практика:*

Создание трехмерного цилиндра. Использование инструмента «вытеснение и скос». Отображение символов на поверхностях трехмерных фигур. Создание объекта путем вращения. Изменение освещения. Создание своего объекта путем вращения. Создание баннера, логотипа с помощью эффекта искривления.

## **Тема 12. Применение атрибутов вида и графических стилей.**  *Практика:*

Профили новых документов. Использование атрибутов вида. Использование графических стилей. Применение графического стиля к слою. Копирование, применение и удаление графических стилей.

## **Тема 13. Дополнительные возможности.**

## *Практика:*

Эффекты свободной деформации формы. Типы искажений. Применение искажений к собранной группе фигур, к тексту. Создание рисунка с отражением.

Подведение итогов по пройденному курсу.

## **Тема 14. Знакомство с особенностями работы в графическом редакторе Photoshop.**

## *Теория:*

Знакомство с интерфейсом. Изучение горизонтального меню, панели настроек, плавающего меню. Создание нового документа. Сохранение и закрытие документа.

## *Практика:*

Форматы графических файлов. Средства управления панелью инструментов. Организация и присоединение палитр.

## **Тема 15. Основные инструменты рисования.**

## *Теория:*

Знакомство с основными инструментами рисования – кистью и ластиком. Знакомство с инструментами заливки. Изменение установок инструмента, фактурная заливка.

## *Практика:*

Создание пробного рисунка. Настройки инструментов: форма, толщина, прозрачность. Цвет на практике. Цветовые режимы Photoshop. Выбор и редактирование, цвета. Закрепление навыков работы кистью. Режимы смешивания. Выполнение творческого

задания по пройденным инструментам. Создание рисунка с

использованием объектов разной фактуры. Инструмент «Палец». Выполнение рисунка с использованием эффекта размытия пикселей «Пейзаж».

## **Тема 16. Знакомство с инструментом градиентной заливки. Установки. Инструменты выделения.**

#### *Теория:*

Знакомство с инструментом выделения «Лассо». Панель опций инструмента.

## *Практика:*

Практическое использование инструментов: выделения, выравнивания. Выполнение творческого задания по пройденным инструментам. Композиция из фрагментов изображения. Изменение положения и цвета отдельных фигур.

## **Тема 17. Работа со слоями и фигурами.** *Теория:*

Знакомство с понятием «слои». Меню и палитра «Слои». Создание нового слоя, перемещение, выделение и сливание слоев.

Инструмент «Область» для создания фигур, Функция растушевки. Применение инструмента «Градиент» к областям слоя.

## *Практика:*

Практическая работа со слоями. Редактирование содержимого слоя. Изменение положения слоев в пространстве, относительно друг друга и переднего плана.

Понятие «Группировки». Создание групп слоев, возможности работы с группой. Опции инструмента «Волшебная палочка».

Творческое задание «Фантастический натюрморт», «Город», «Робот». Использование инструментов «выделение» и «перемещение».

## **Тема 18. Преобразование объектов.**

#### *Теория:*

Основные функции трансформирования объектов. Масштабирование объектов. Использование инструмента "свободное трансформирование".

## *Практика:*

Отображение, вращение, смещение, искажение и сдвиг объектов. Изменение перспективы. Создание нескольких трансформаций.

## **Тема 19. Возможности коррекции изображения.**

## *Практика:*

Выравнивание цвета и тона через «Уровни», «Автоуровни». Цветокоррекция. Изменение яркости, контрастности, применение пастеризации, фотофильтра.

## **Тема 20. Творческое задание. Построение интерьера.**

*Теория:*

Перспектива

## *Практика:*

Изучение перспективы. Создание эскизов. Сбор материалов. Их обработка. Выполнение перспективного построения будущего интерьера. Составление композиции, размещение мебели и аксессуаров.

#### **Тема 21. Дополнительный интерфейс пользователя.**

*Теория:*

Фильтры в программе Photoshop. Художественные фильтры.

#### *Практика:*

Фильтры искажения и пластики. Создание размытия и резкости на изображении. Применение эффектов освещения.

## **Тема 22. Инструменты клонирования.**

#### *Теория:*

Возможности инструмента «Штамп».

## *Практика:*

Использование инструмента «Заплатка». Творческое задание: создание коллажа на тему «Мои любимые животные», «Плакат».

## **Тема 23. Работа с текстом.**

## *Теория:*

Основные характеристики инструмента "текст". Палитра шрифтов. Изменение размера и цвета, искажение шрифта.

## *Практика:*

Обтекание текстом графического объекта. Заполнение шрифта изображением через выделение и «маску текста». Самостоятельная работа «Открытка»,

## **Тема 24. Создание объектов и фигур.**

*Теория:*

Режимы «контуры», «слой фигуры» «заливка пикселей».

## *Практика:*

Применение стиля слоя к фигуре. Создание своей пользовательской формы.

## **Тема 25. Возможности создания анимации.**

## *Теория:*

Особенности передачи движения в программе. Окно анимирования изображений.

## *Практика:*

Создание кадровой ленты. Решение простого анимированного изображения. Баннер.

## **Тема 26. Использование маски.**

## *Теория:*

Наложение маски на изображение. Возможности работы с маской. *Практика:*

Практическая работа с маской. Применение маски к текстовому слою. Создание «исчезающего текста».

## **Тема 27. Рисование инструментом перо.**

## *Теория:*

Основные функции инструмента "перо" и принципы работы. Рисование

прямых и кривых линий.

#### *Практика:*

Построение кривых линий. Угловые точки привязки на кривых линиях.

Рисование кривых линий разных типов. Преобразование гладких точек в угловые и наоборот. Рисование фигуры по образцу. Редактирование кривых линий.

Итоговые занятия. Коллективное обсуждение итогов учебного года и индивидуальное осмысление собственных результатов. Выбор трех лучших творческих работ.

#### **1.5.Формы контроля планируемых результатов**

В начале учебных занятий педагогом проводится вводный контроль для определения начального уровня знаний учащихся в форме опроса.

В течение всего курса обучения осуществляется текущий контроль по результатам выполнения практических заданий в форме педагогических наблюдений, позволяющий определить уровень усвоения программы, творческую активность учащихся, выявить коммуникативные склонности.

Для контроля освоения курса применяются следующие текущие формы: устный опрос, презентация, тестирование, защита проекта.

Итоговый контроль проводится по результатам выполнения и защиты итогового проекта.

Формы проведения занятий: лекции, беседы, демонстрация, самостоятельная практическая работа, проектная деятельность. Большая часть учебного времени выделяется на практические упражнения и самостоятельную работу. Задания носят творческий характер и рассчитаны на индивидуальную скорость выполнения.

#### **2. Комплекс организационно-педагогических условий**

#### **2.1.Методическое обеспечение**

Для реализации настоящей программы используются основные методы работы – развивающего обучения (проблемный, поисковый, творческий), дифференцированного обучения (уровневые, индивидуальные задания), игровые.

Используются разнообразные формы проведения занятий: беседа, демонстрация и иллюстрация, объяснение, практическая работа на компьютере, самостоятельная работа, творческие практические работы.

Материал излагается следующим образом:

- 1. Изучение основных понятий и методов для работы с ними.
- 2. Основные приемы работы. Этот этап предполагает самостоятельное выполнение заданий для получения основных навыков работы; в

каждом задании формулируется цель и излагается способ ее достижения.

- 3. Упражнения для самостоятельного выполнения.
- 4. Проекты для самостоятельного выполнения

## **2.2.Условия реализации программы**

**Материально-техническое обеспечение:** Для реализации настоящей программы требуется компьютерный класс, полностью оснащенный компьютерной техникой:

- персональные компьютеры, программное обеспечение CorelDraw, Photoshop; по одному на каждое рабочее место;
- принтер;
- съемные носители информации;
- мультимедийный проектор с экраном.

**Кадровое обеспечение:** Программу реализует педагог дополнительного образования, владеющий соответствующей технологией.

| Месяц | Число | Время | Форма<br>занятия    | Кол-<br><b>BO</b><br>часов | Тема занятия                                                                                                    | Место<br>проведения                                            | Форма<br>контроля             |
|-------|-------|-------|---------------------|----------------------------|----------------------------------------------------------------------------------------------------|----------------------------------------------------------------|-------------------------------|
|       |       |       | Беседа,<br>практика | $\overline{2}$             | Вводное занятие.<br>Особенности<br>векторной графики,<br>основные инструменты,<br>создание документа                             | Кабинет<br>информатики<br><b>MOY</b><br>«Татищевский<br>лицей» | Педагогическо<br>е наблюдение |
|       |       |       | Практика            | $\overline{2}$             | Инструмент «Форма».<br>Возможности<br>редактирования<br>отдельных точек                                                          | Кабинет<br>информатики<br><b>MOY</b><br>«Татищевский<br>лицей» | Практическое<br>задание       |
|       |       |       | Практика            | $\overline{2}$             | Инструмент указатель                                                                                                    | Кабинет<br>информатики<br><b>MOY</b><br>«Татищевский<br>лицей» | Опрос                         |
|       |       |       | Практика            | $\overline{2}$             | Другие фигуры,<br>задание параметров<br>фигур                                                                                    | Кабинет<br>информатики<br><b>MOY</b><br>«Татищевский<br>лицей» | Педагогическо<br>е наблюдение |
|       |       |       | Практика            | $\overline{2}$             | Построение фигур.<br>Создание изображений<br>с помощью фигур/<br>Собери конструктор,<br>создание композиции<br>из заданных фигур | Кабинет<br>информатики<br><b>MOY</b><br>«Татищевский<br>лицей» | Практическое<br>задание       |

**2.3.Календарный учебный** график

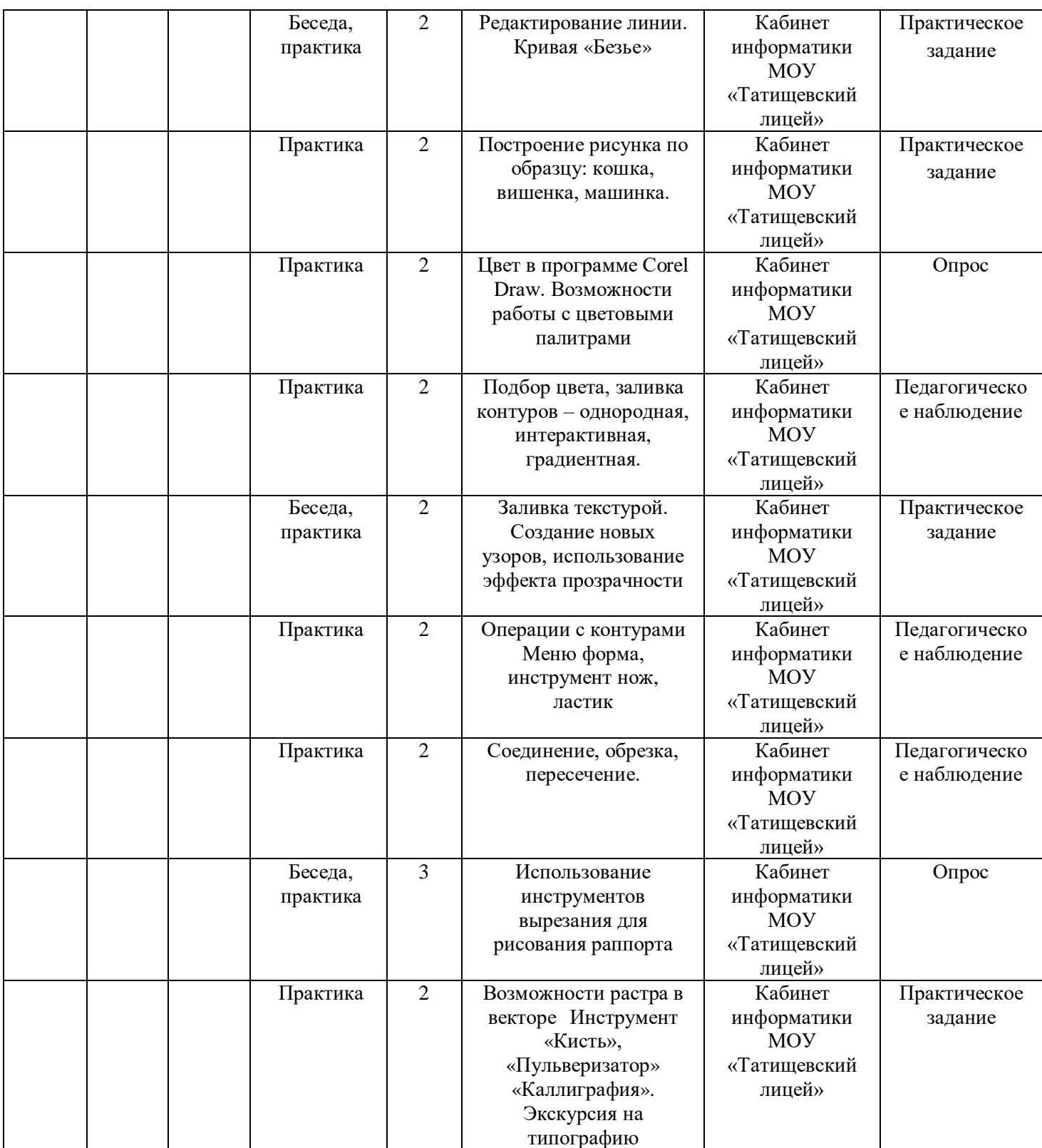

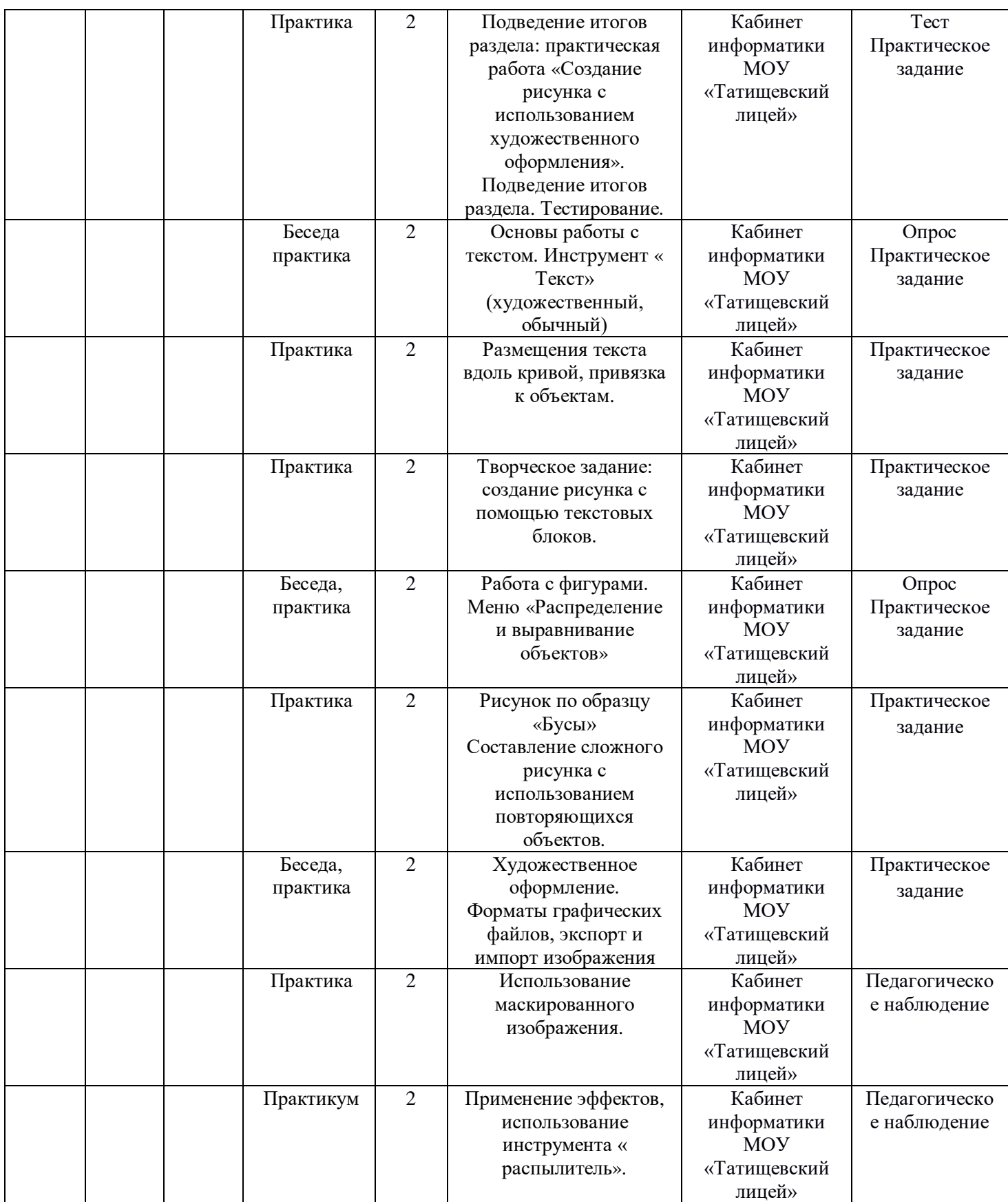

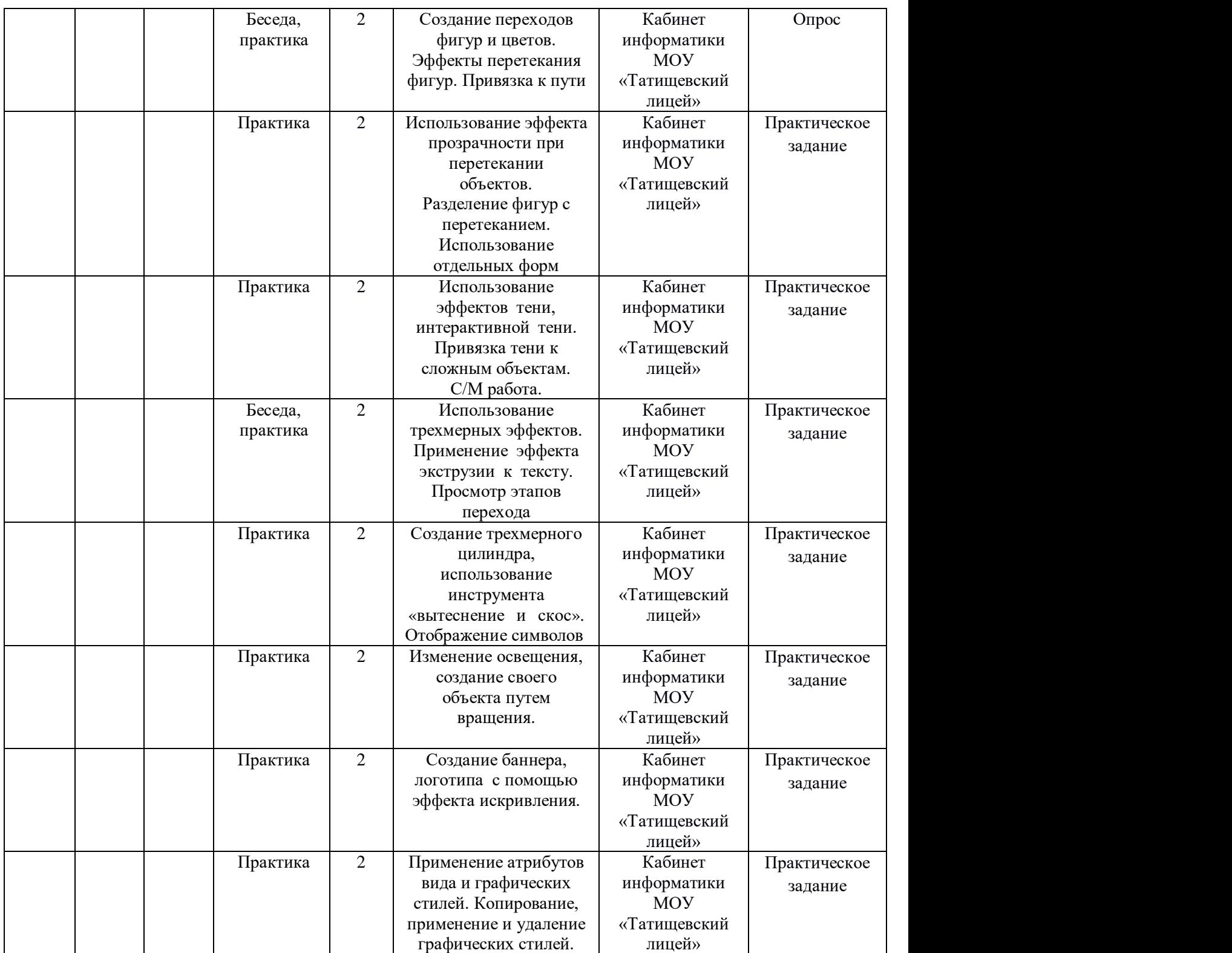

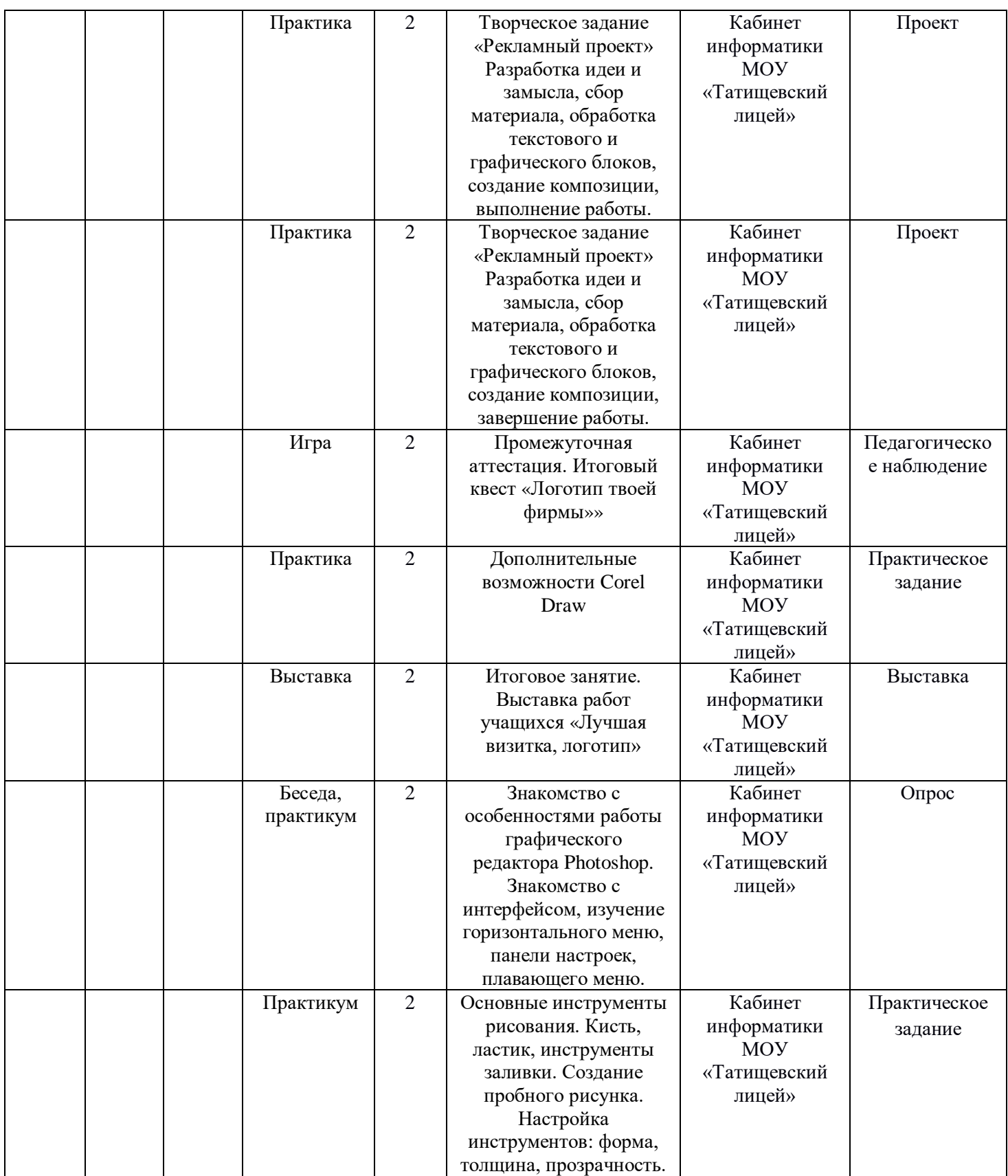

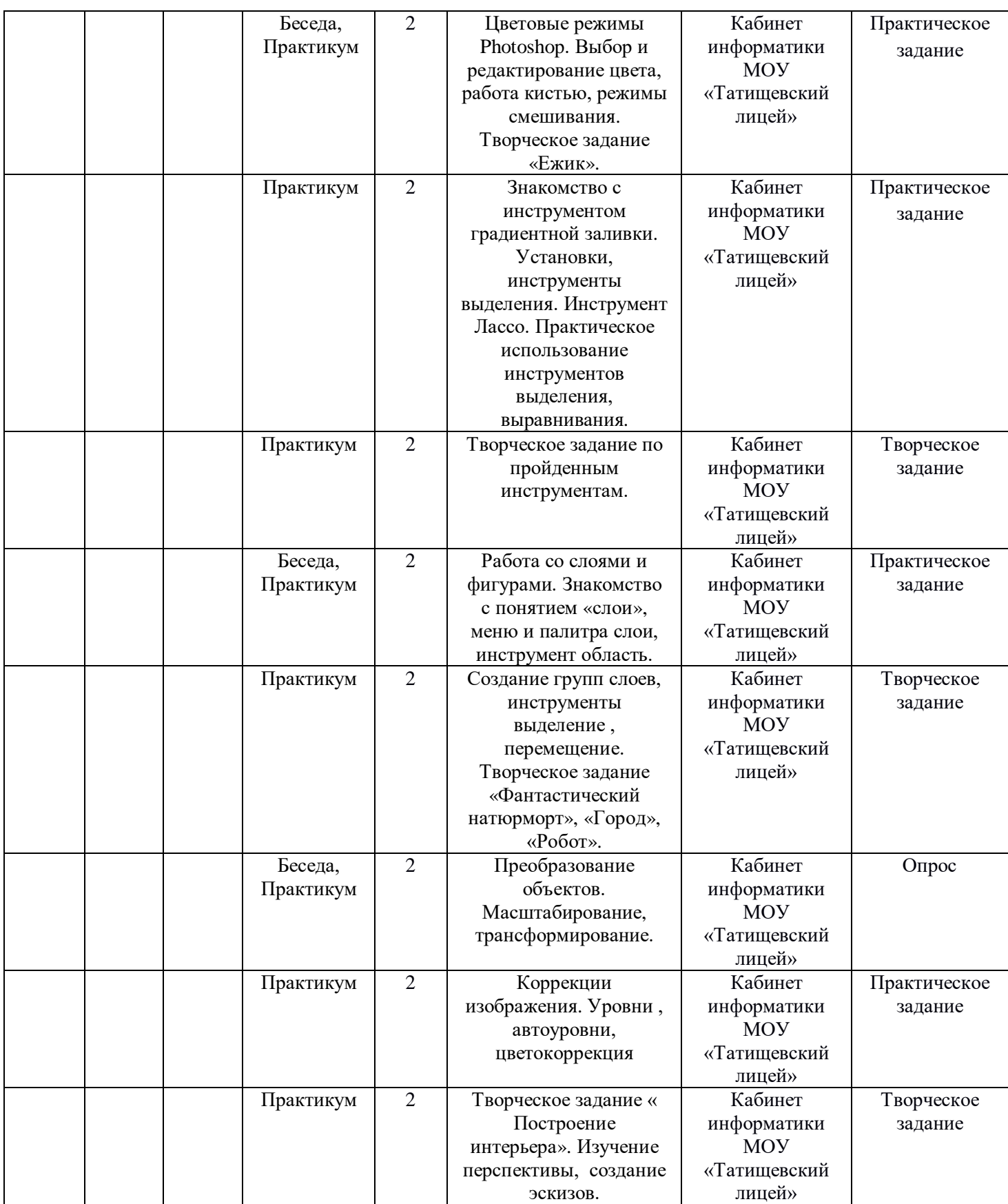

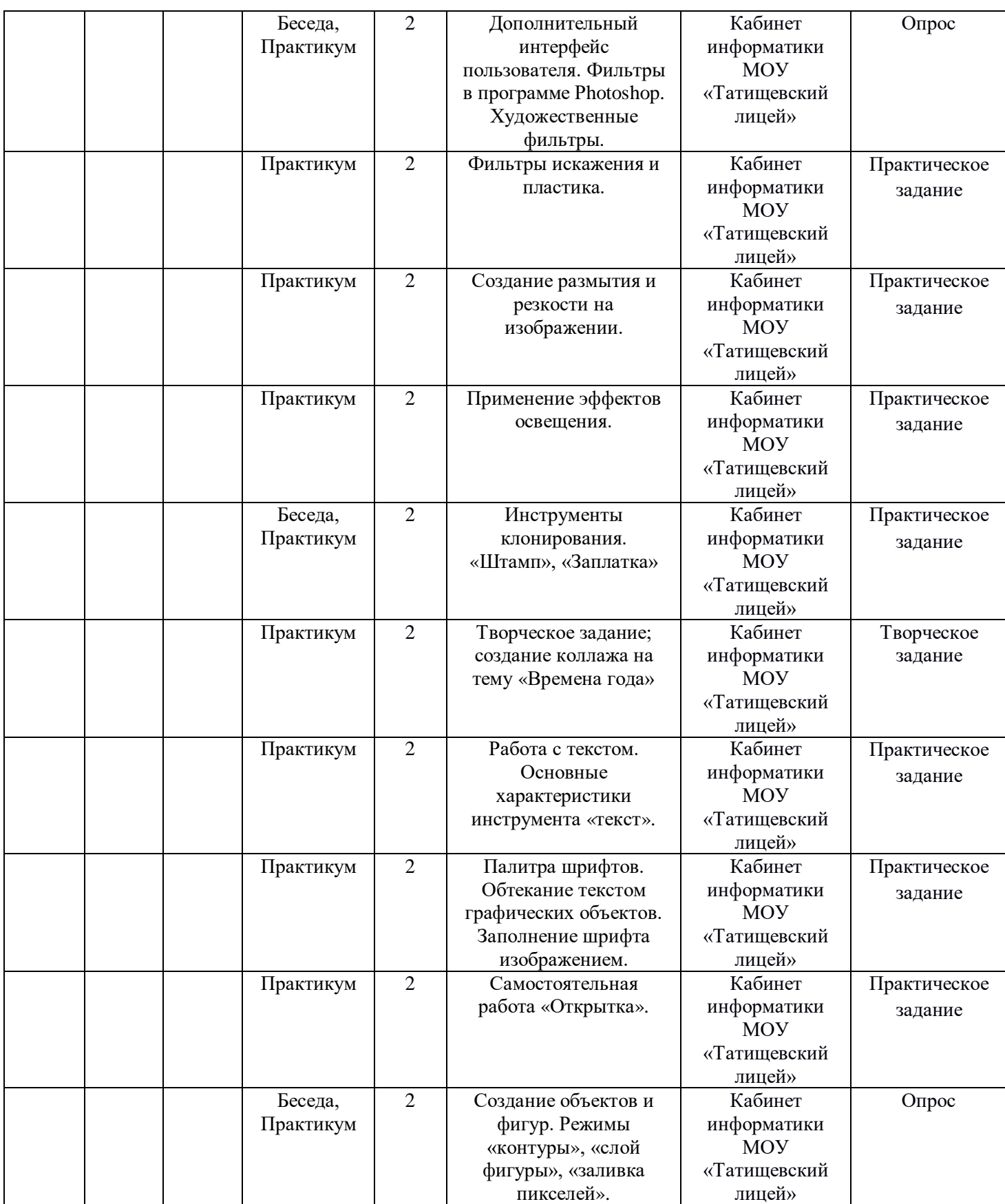

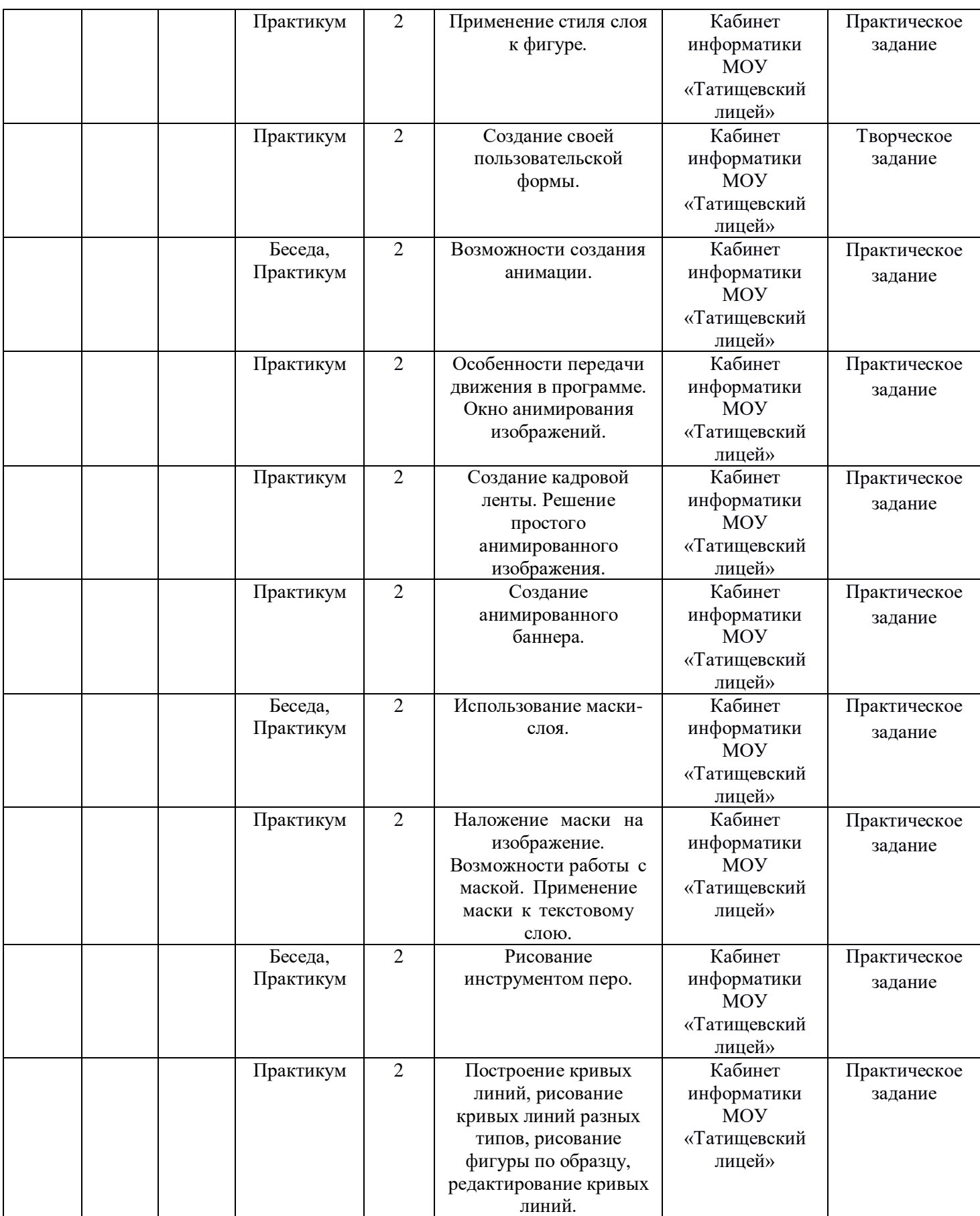

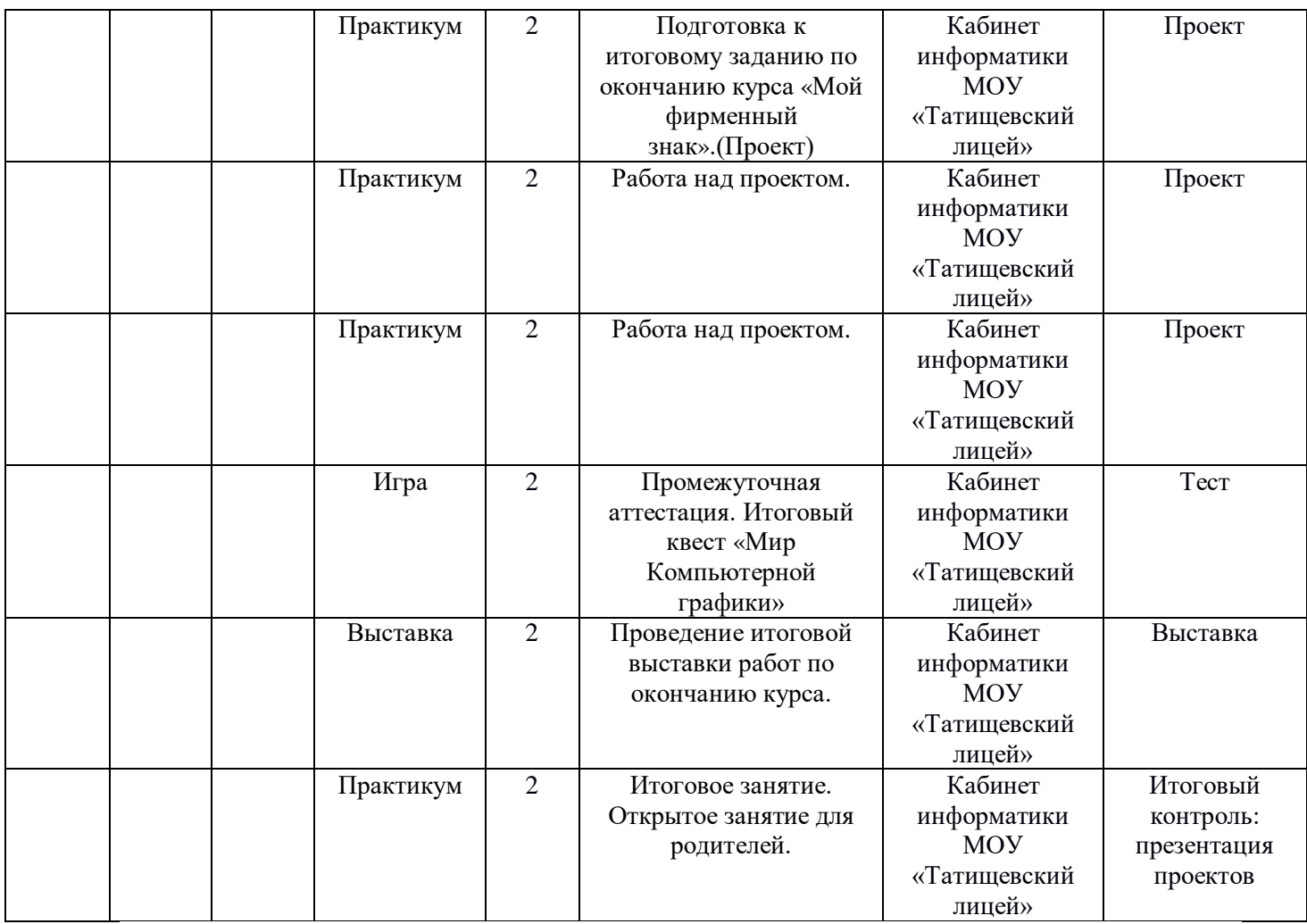

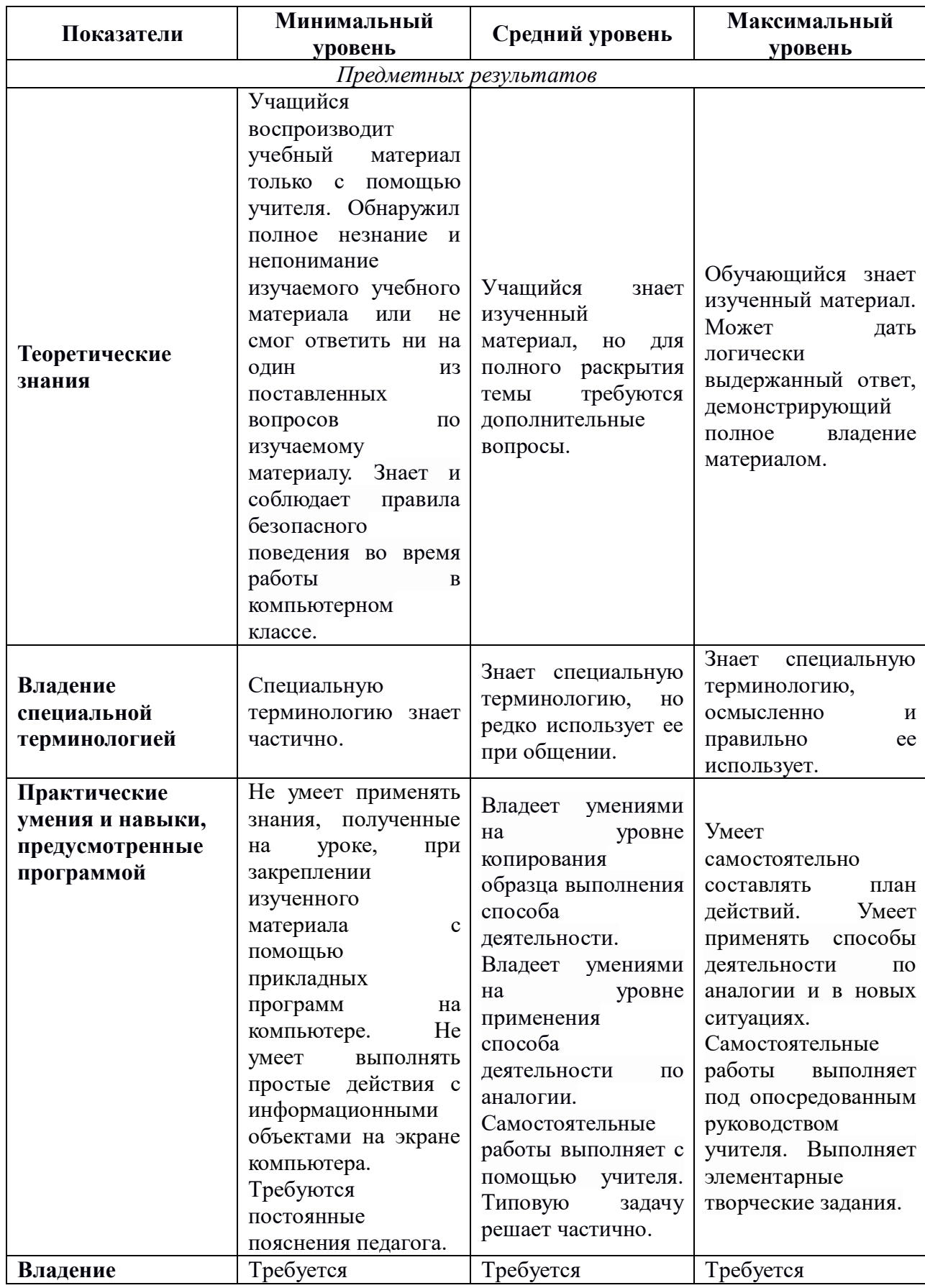

## **2.4.Оценочные материалы**

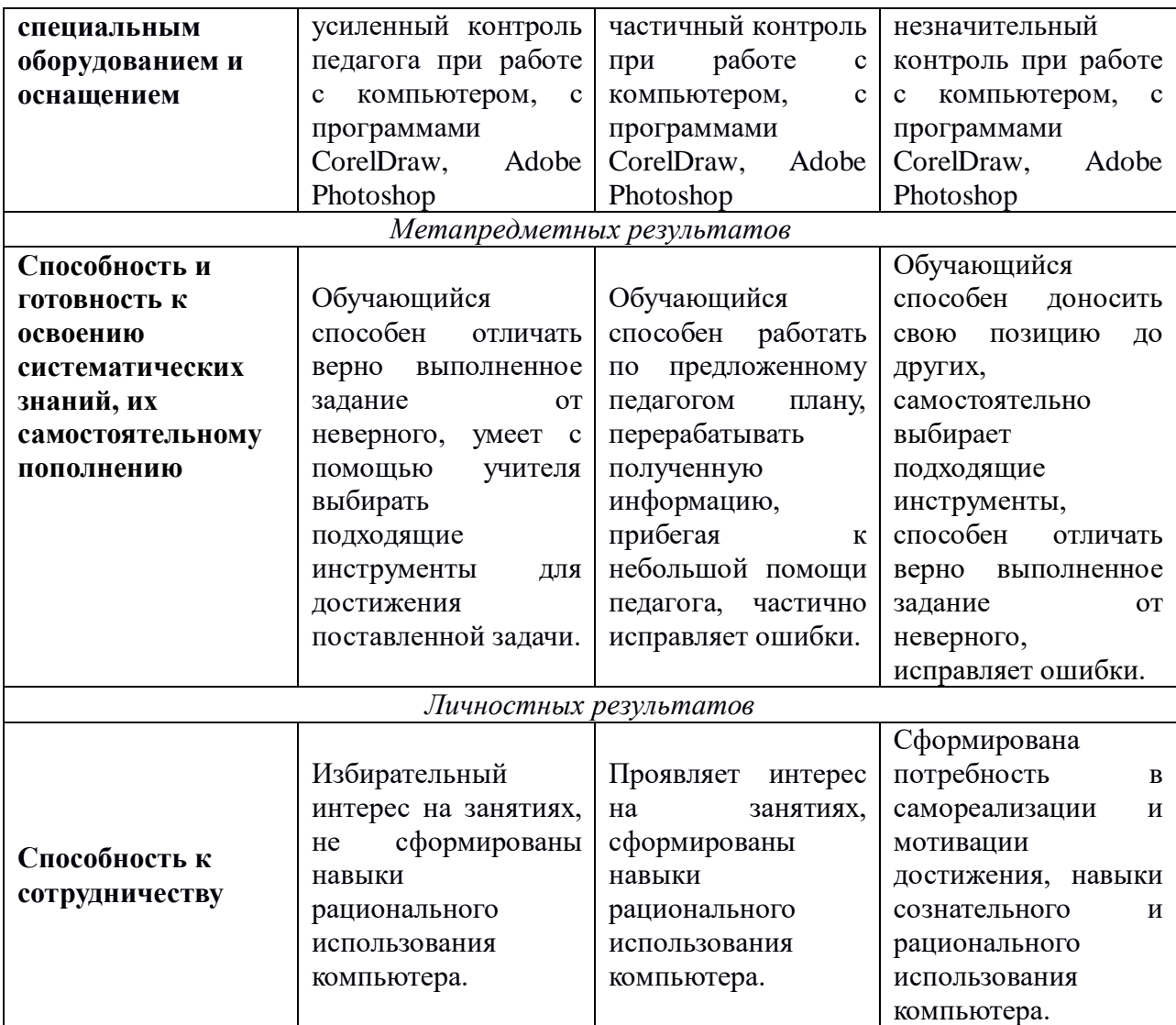

## **2.5.Список литературы**

#### **для педагога:**

- 1. «Энциклопедия компьютерной графики, мультимедиа САПР», 2004.
- 2. Антошин М. К. Учимся рисовать на компьютере. М.:Айрис-Пресс, 2007
- 3. Гурской Ю., Гурская И., Жвалевский А.. «Компьютерная графика», 2017
- 4. Дуванов А.А. Рисуем на компьютере. Учебник, практикум, книга для учителя. СПб.: БХВ-Петербург, 2005
- 5. Залогова Л.А. Практикум по компьютерной графике. Лаборатория Базовых знаний, 2010
- 6. Клякс@. Net: Информатика в школе. Компьютер на уроках, Корифей «Элективный курс» в 2-х частях, Волгоград, 2005
- 7. Подосенина Т.А. Искусство компьютерной графики для школьников. СПб.
- 8. Баркова, И.В. Компьютерное программирование для подростков: Дополнительная программа. [Электронный ресурс] / Дворец творчества детей и молодежи. В помощь педагогу. – Режим доступа : [http://doto.ucoz.ru/metod/38-1-0-2090.](http://doto.ucoz.ru/metod/38-1-0-2090)
- 9. Буйлова, Л.Н. Методические рекомендации по подготовке авторских программ дополнительного образования детей / Л.Н. Буйлова, Н.В. Кленова, А.С. Постников [Электронный ресурс] / Дворец творчества детей и молодежи. В помощь педагогу. – Режим доступа : [http://doto.ucoz.ru/metod/.](http://doto.ucoz.ru/metod/)
- 10.Макарова В. Подарки своими руками с CorelDRAW и Photoshop. БХВ-Петербург, 2010 г.
- 11.Бурлаков М. CorelDRAW X4. БХВ-Петербург, 2008 г.
- 12.Третьяк Т. М., Анеликова Л. А. Photoshop. Творческая мастерская компьютерной графики. – М.: Солон-Пресс, 2010.
- 13.Кэплин С. Секреты создания спецэффектов в Photoshop CS. Руководство дизайнера, 3-е издание/ Стив Кэплин. – Москва: Эксмо, 2007.
- 14.Комолова Н., Яковлева Е. CorelDraw х8. Самоучитель. Санкт-Петербург: БХВ-Петербург, 2017.
- 15.Макарова В.В. Подарки своими руками с CorelDraw и Photoshop. Санкт-Петербург: БХВ-Петербург, 2010.

## **для учащихся:**

- 1. Антошин М. К. Учимся рисовать на компьютере. М.:Айрис-Пресс, 2007
- 2. Айсманн К., Дугган Ш., Порт Д. Маски и композиция в Photoshop. М.: ИД Вильямс, 2013.
- 3. Гурской Ю., Гурская И., Жвалевский А.. «Компьютерная графика», 2017
- 4. Залогова Л.А. Практикум по компьютерной графике. Лаборатория Базовых знаний, 2010
- 5. Подосенина Т.А. Искусство компьютерной графики для школьников. СПб.:

## **Электронные источники**

- 1. «Информатика в школе»: сайт И.Е.Смирновой, [http://infoschool.narod.ru](http://infoschool.narod.ru/)
- 2. [http://www.klaksa.net](http://www.klaksa.net/)
- 3. <http://niac.natm.ru/graphinfo>
- 4. <https://urok.1sept.ru/articles/591940>
- 5. Уроки Фотошоп: [Электронный ресурс]